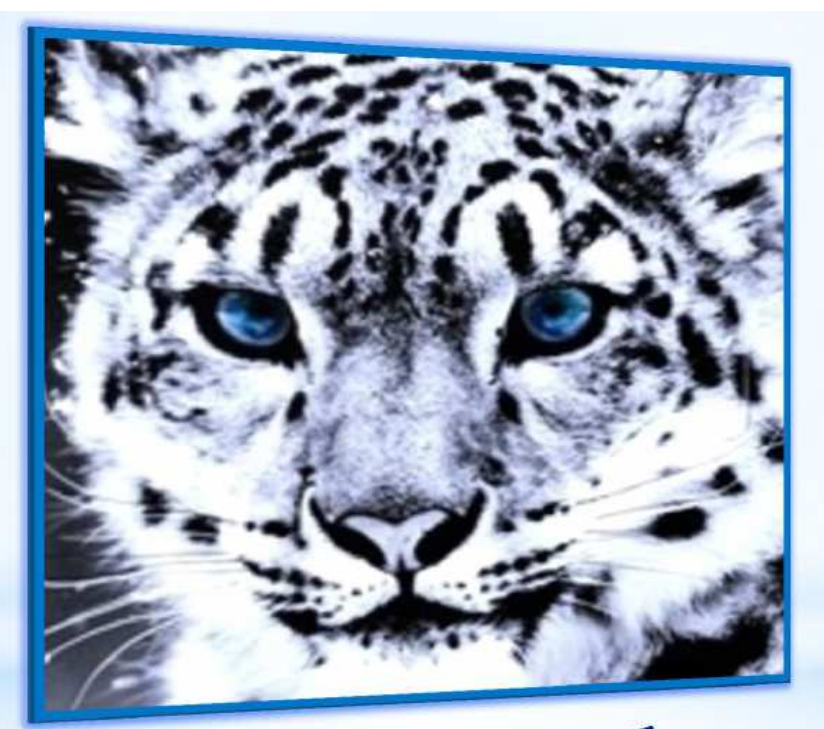

# Алгоритм работы с<br>электронным каталогом<br>ВГМХА

Авторизуйтесь – введите фамилию и пароль (студенты – номер студенческого билета, преподаватели и сотрудники – номер паспорта без серии)

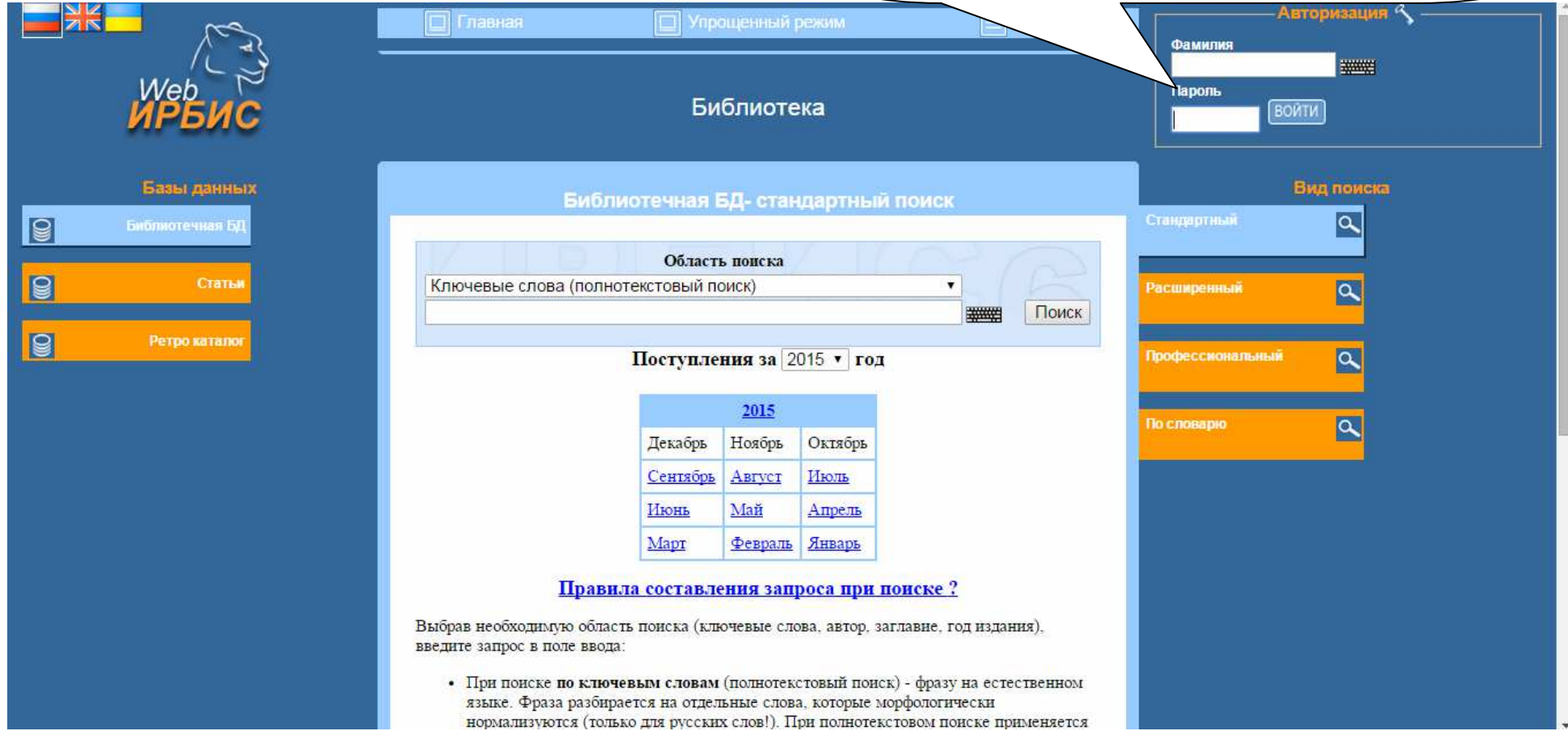

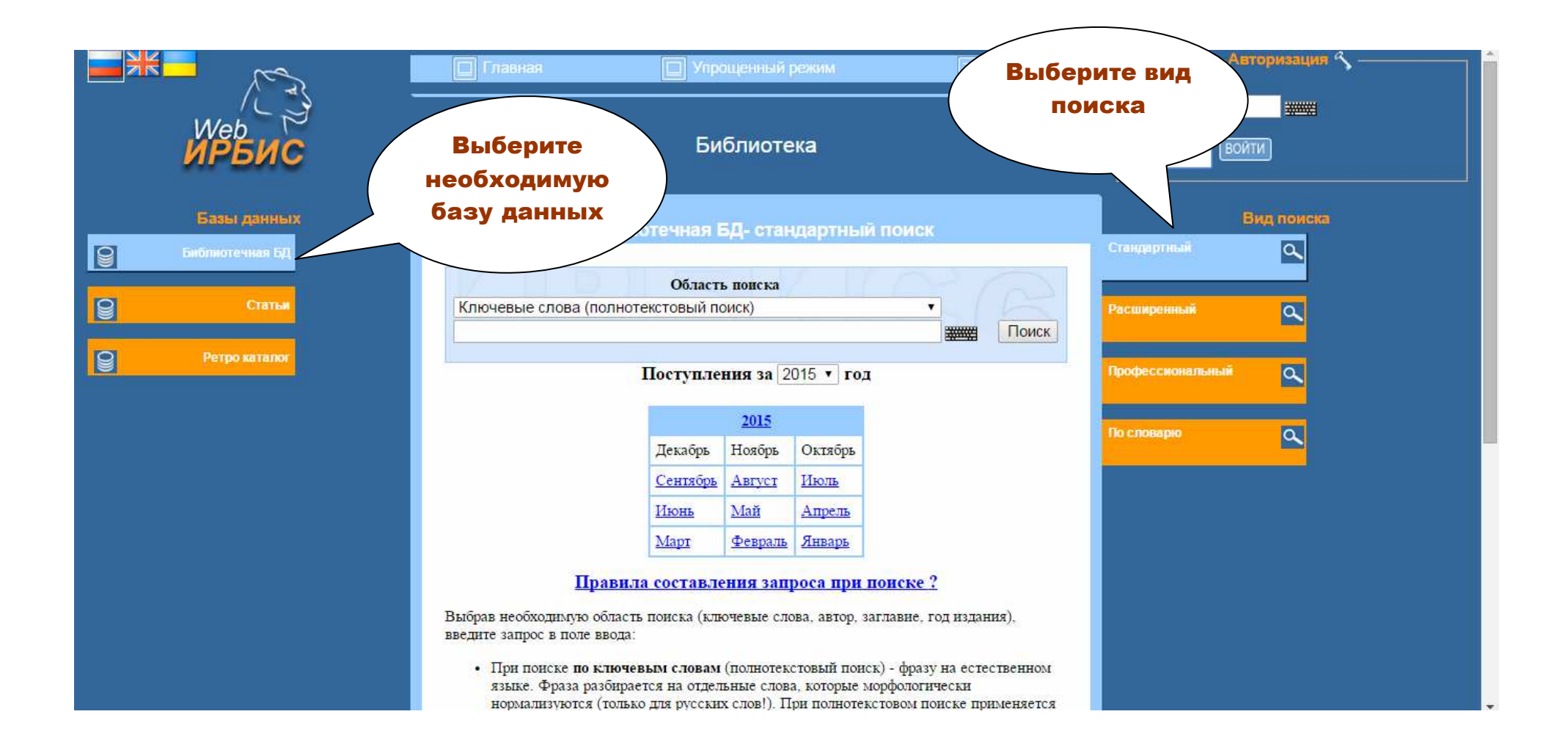

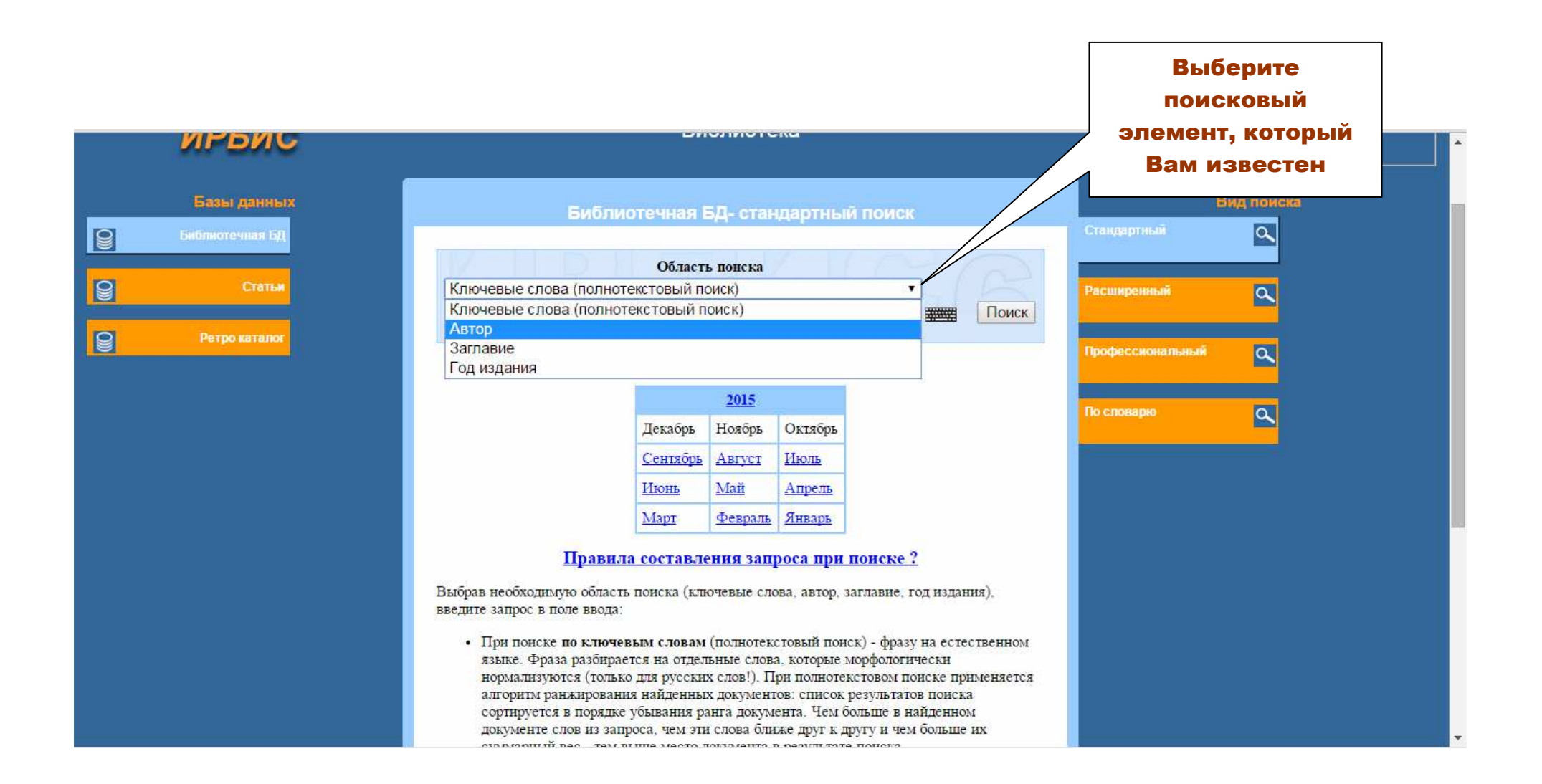

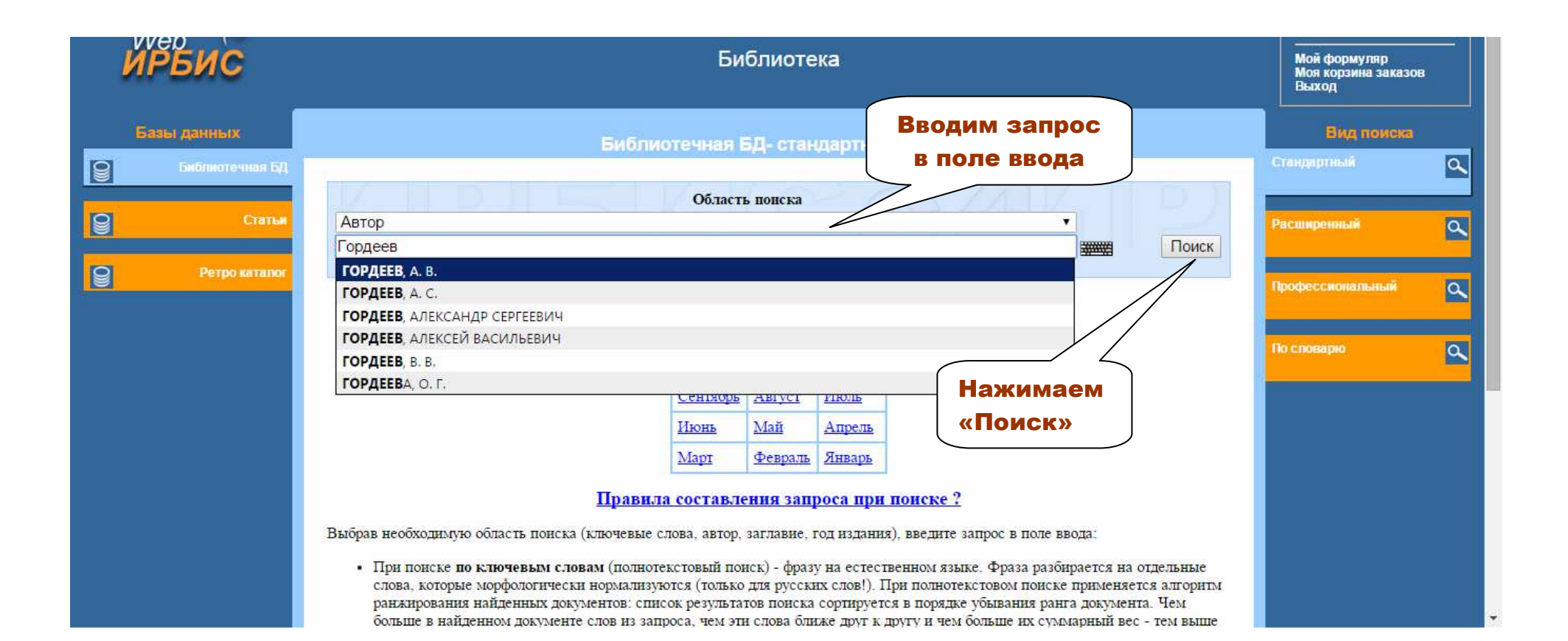

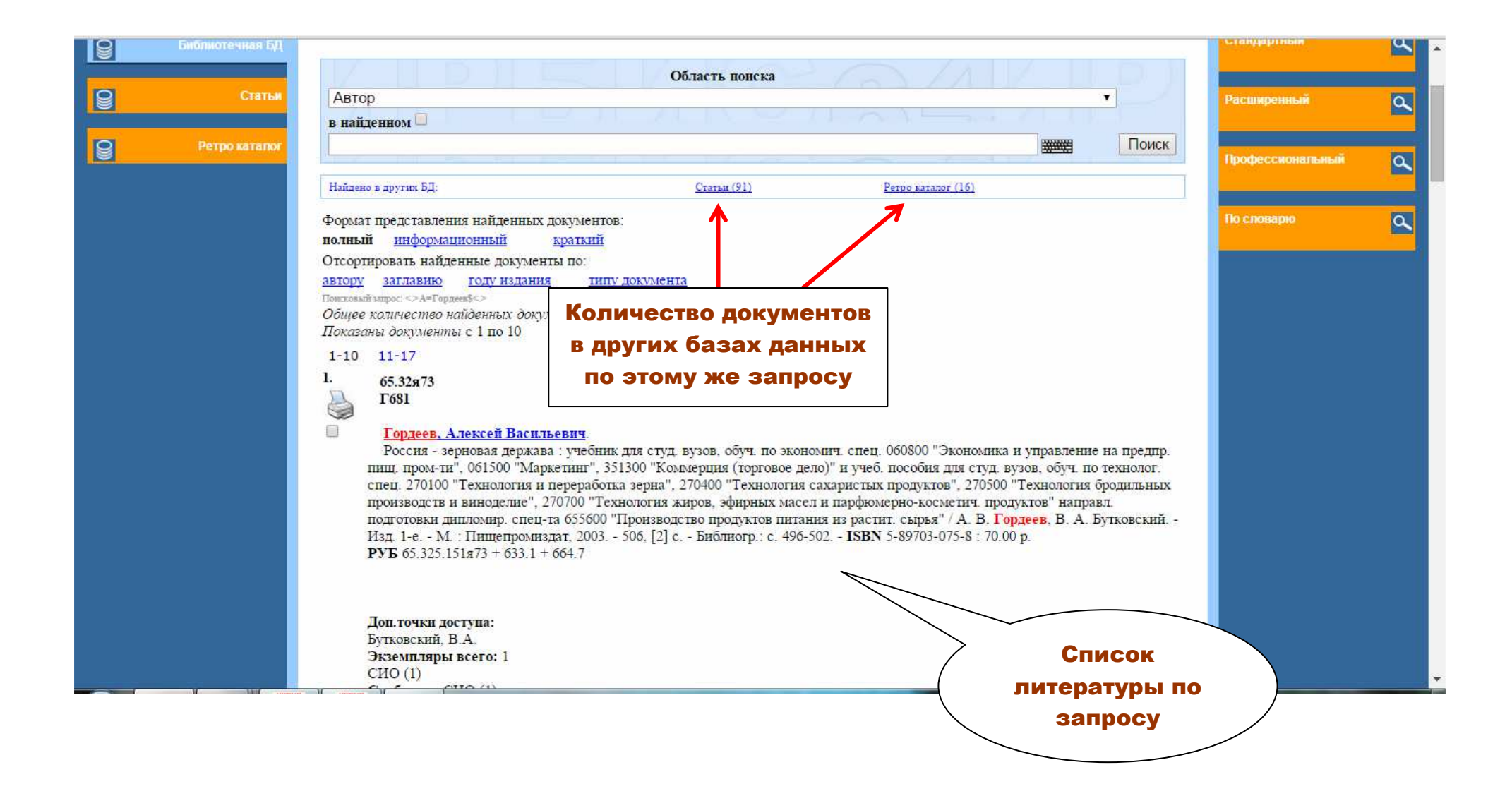

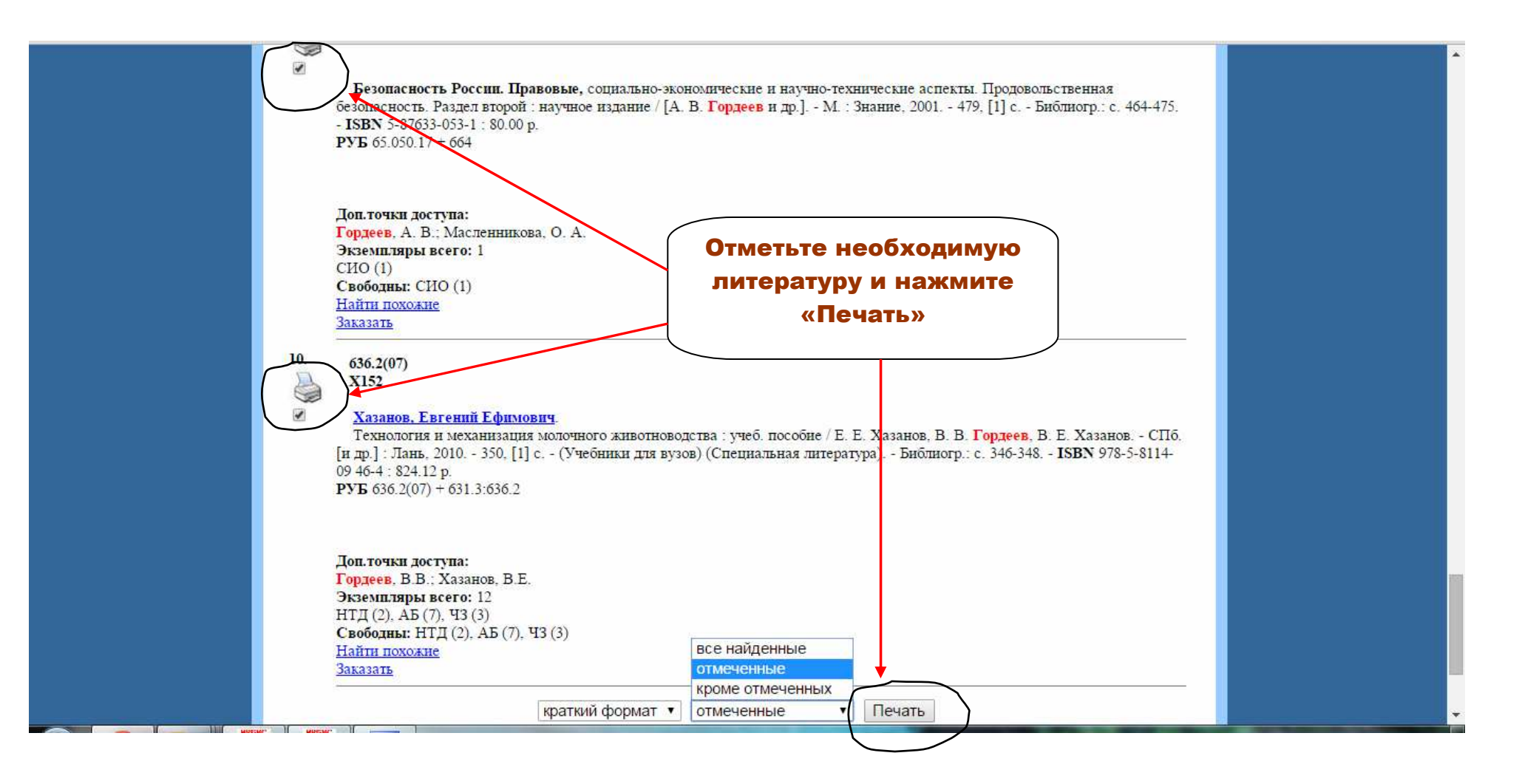

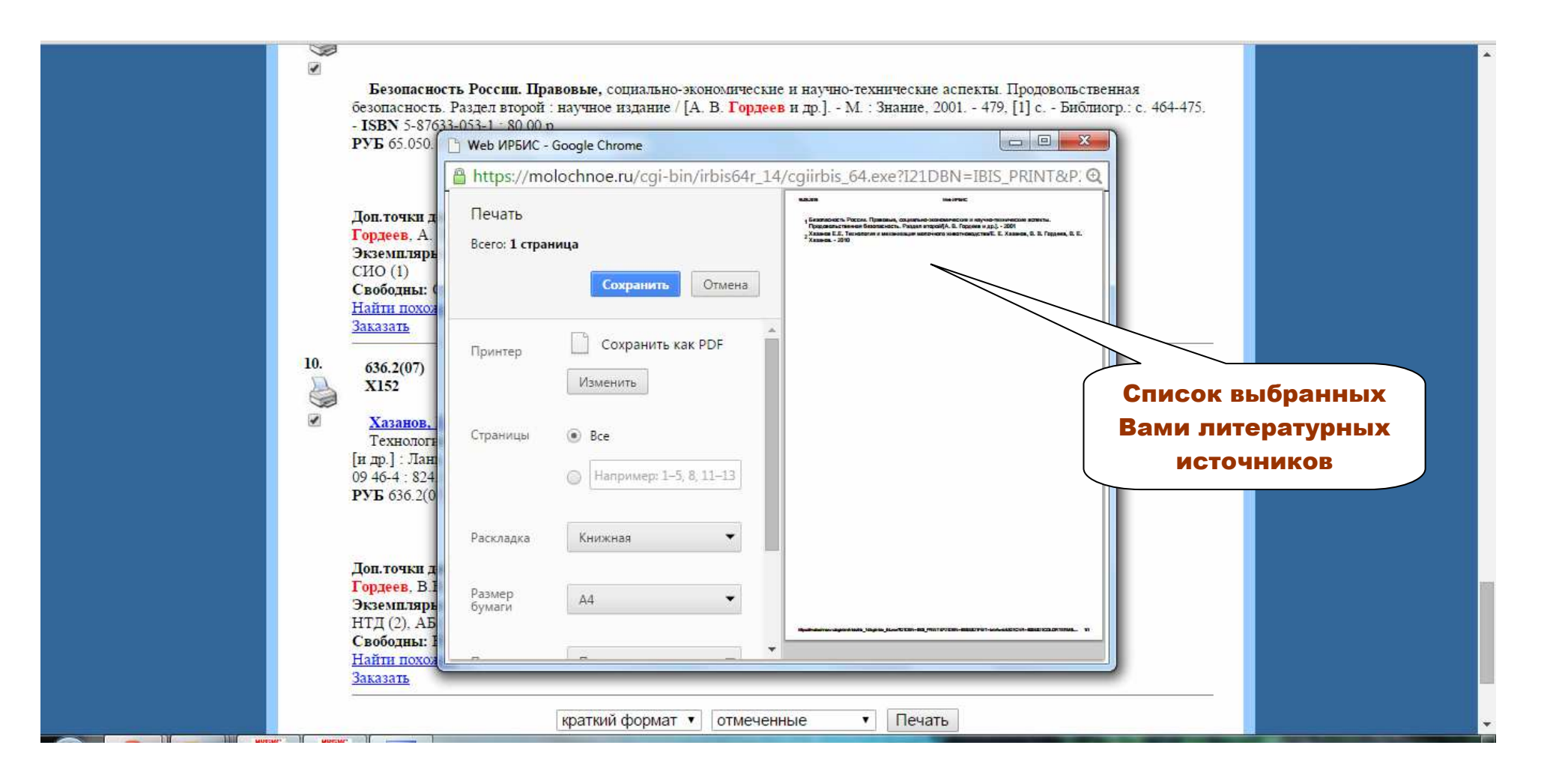

## Вы можете заказать книгу в библиотеке, воспользовавшись бронеполкой

### Найдите в электронном каталоге нужную Вам книгу

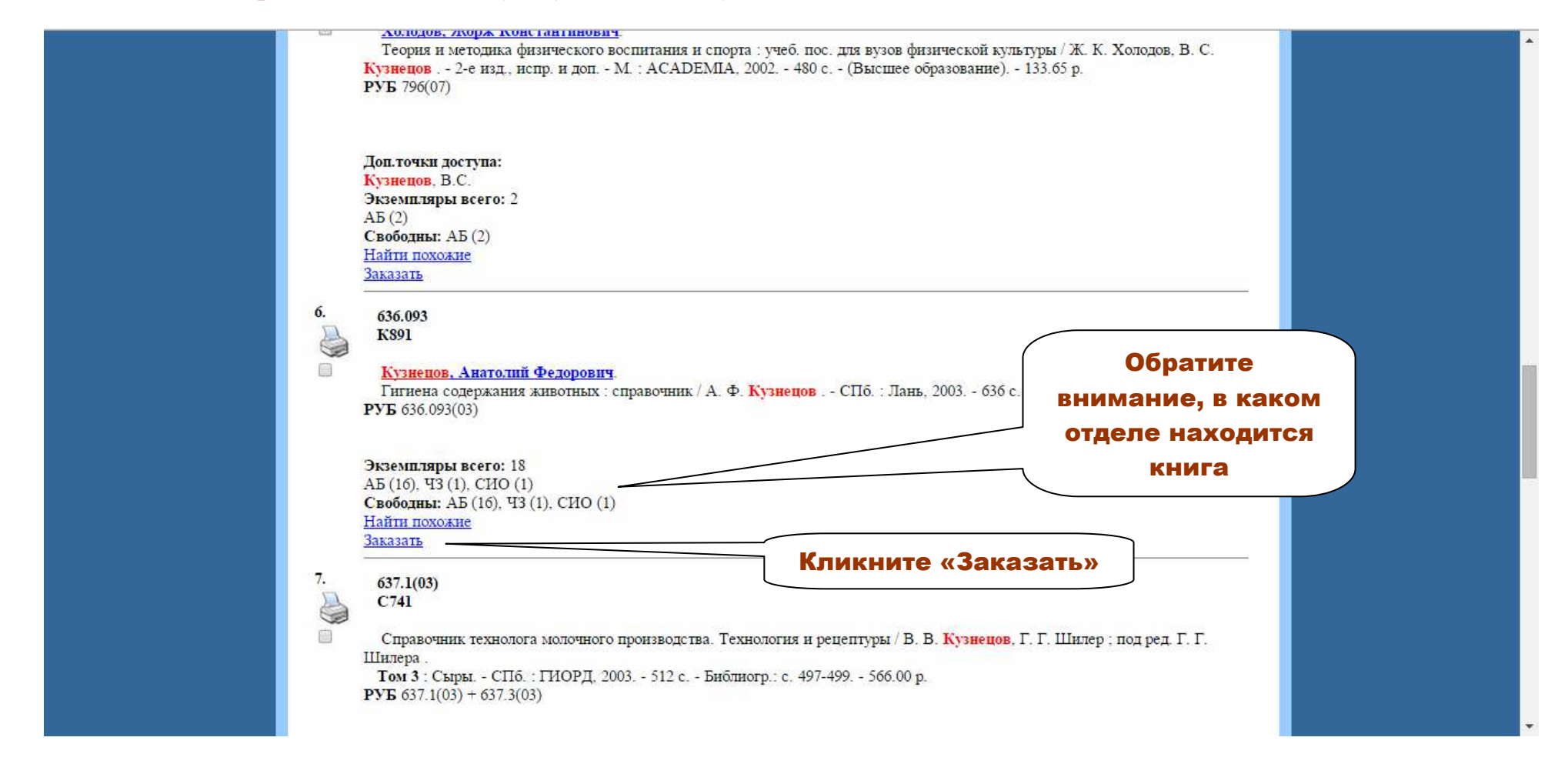

Сиглы отделов: АБ – абонемент научной и учебной литературы, ЧЗ – читальный зал, СИО справочноинформационный отдел

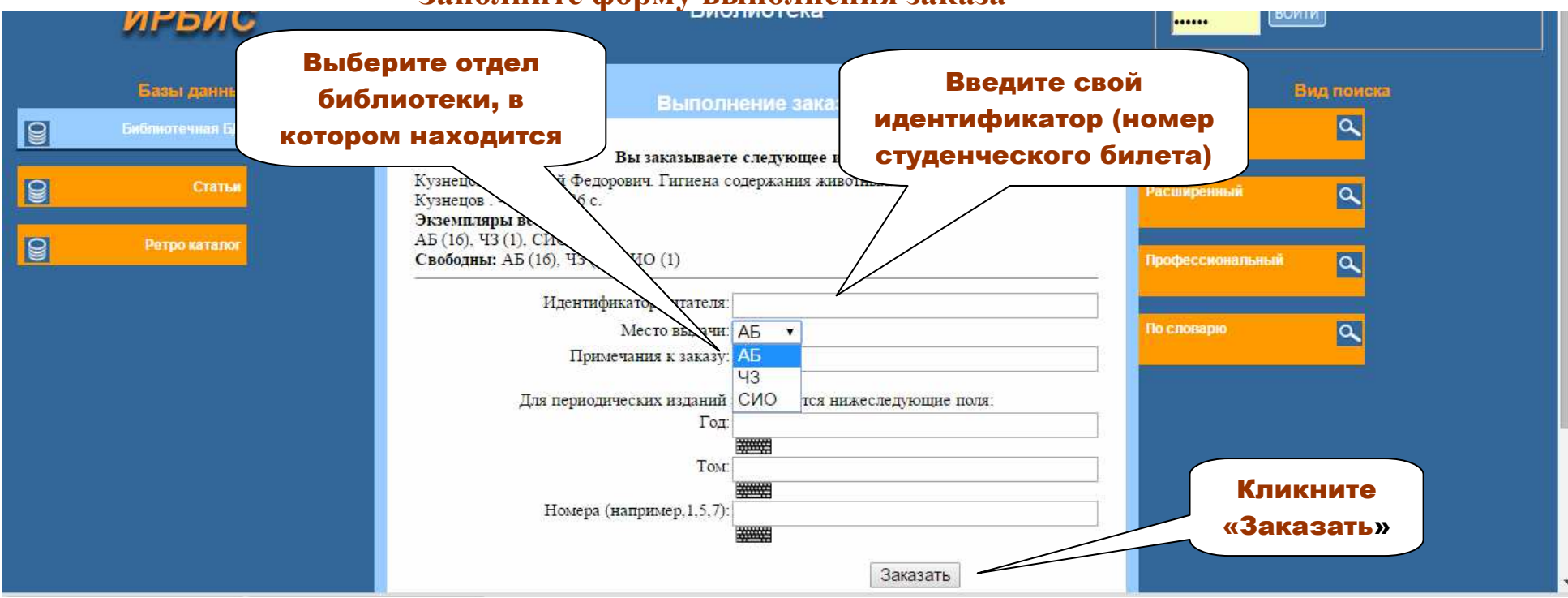

# **Заполните форму выполнения заказа**

**На следующи<sup>й</sup> день Вы сможете взять заказанную книгу <sup>в</sup> библиотеке.** 

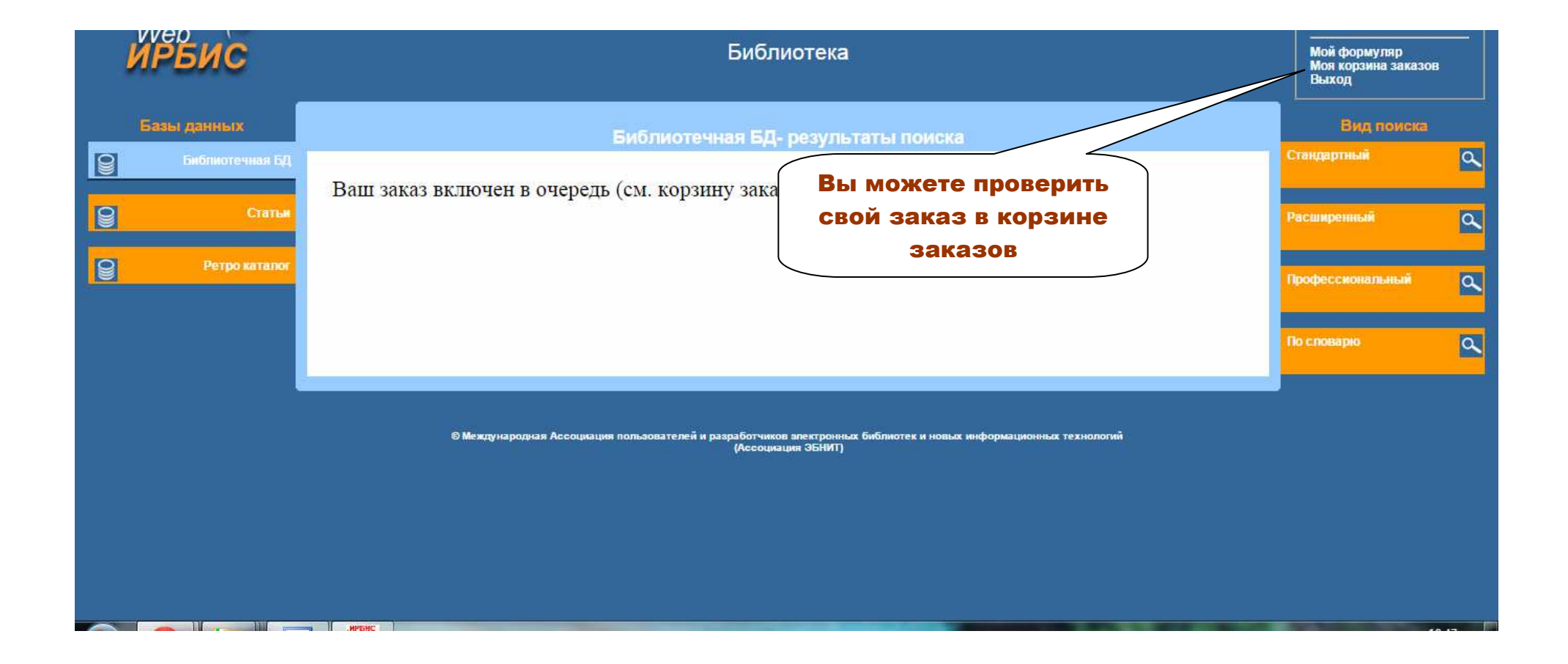

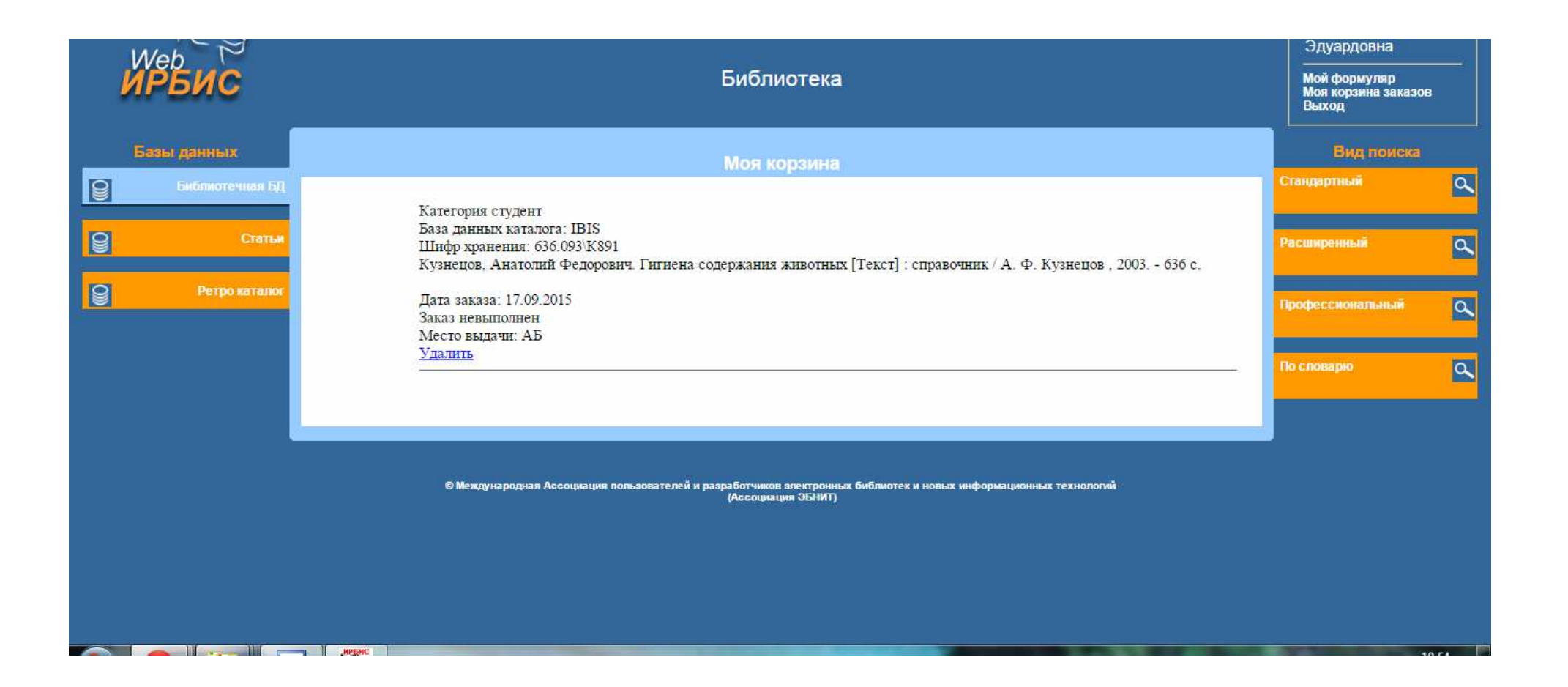

# **Проверить, какие библиотечные книги <sup>у</sup> Вас на руках Вы можете, зайдя <sup>в</sup> «Мой формуляр»**

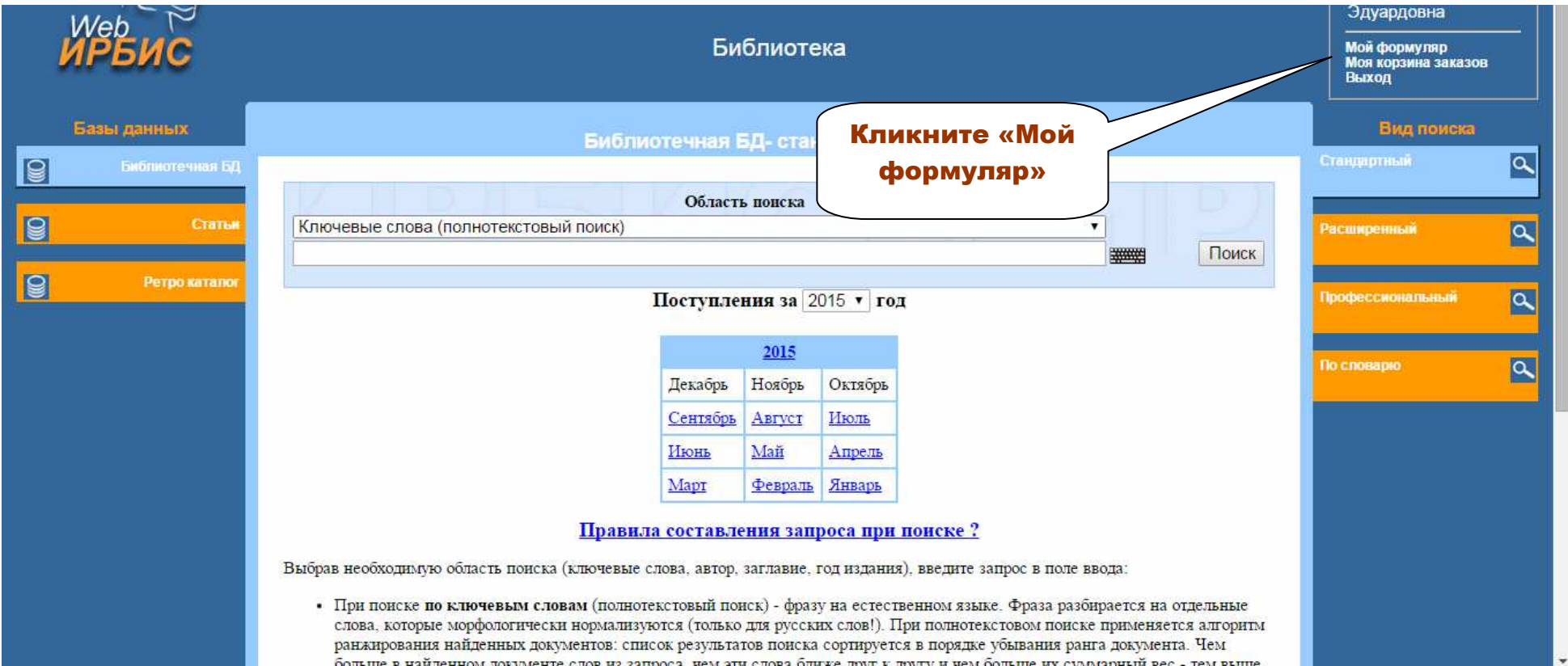

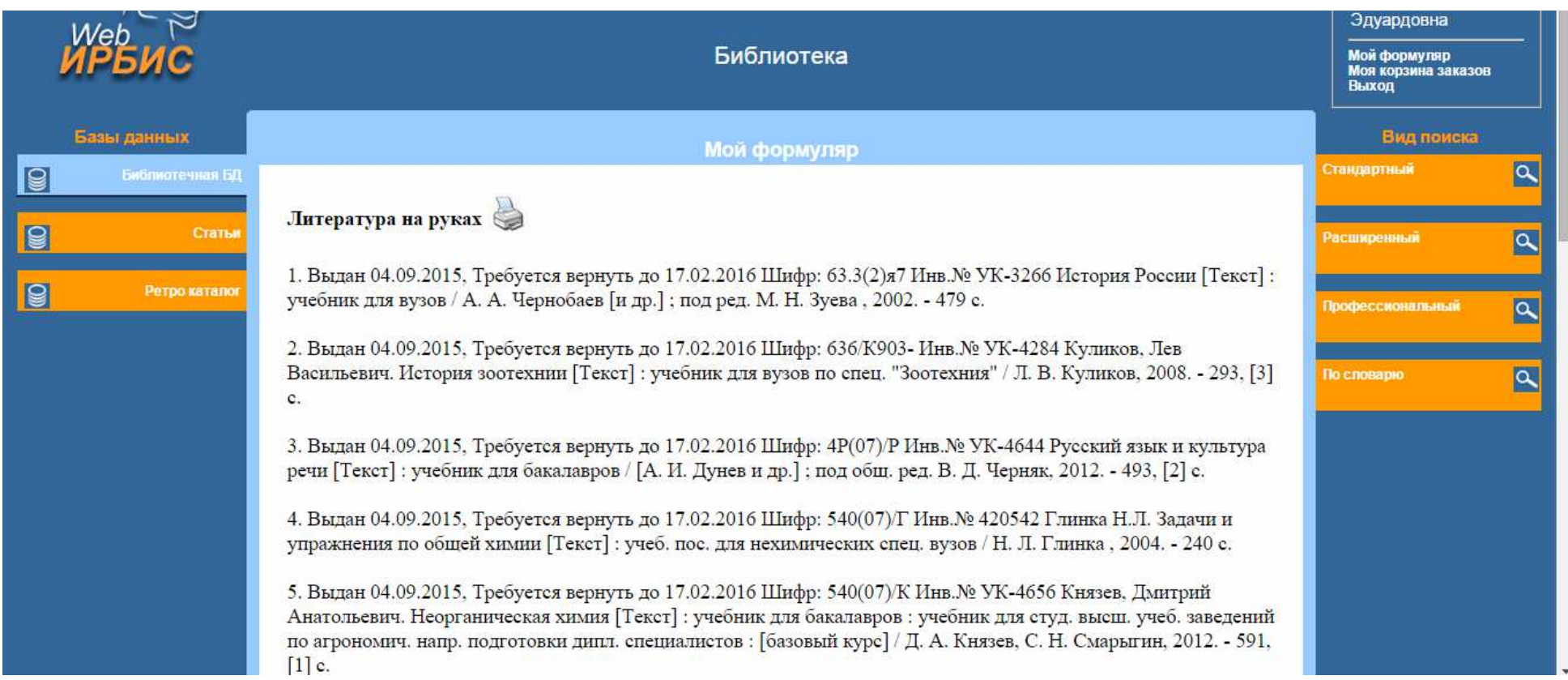